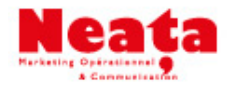

# **Quels objectifs pour la page Facebook ?**

La création d'une page Facebook peut répondre à plusieurs objectifs. Dans tous les cas, l'entreprise doit bien réfléchir à ce qu'elle veut faire de sa page Facebook. Parmi les objectifs les plus courants que se fixent les entreprises.

*Recruter sur Facebook Trouver des prospects et des partenaires Effectuer de la veille Faire de la publicité Développer son « capital social » Créer de la visibilité Améliorer le référencement Améliorer les ventes Effectuer une veille Affiner sa stratégie Collaborer avec les utilisateurs Maîtriser sa communication Imposer votre expertise Améliorer la relation client Contrôler les situations de crise Fédérer une communauté Impliquer les employés*

Pour Christophe Ramel, blogueur de Kriisiis, «*les entreprises qui pourront tirer profit de manière optimale de Facebook sont celles qui ciblent les 18-35ans, la population la plus active sur ce réseau, et qui proposent des biens ou des services liés, par exemple, aux nouvelles technologies.* 

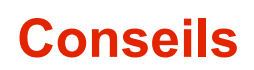

#### **Importance de différencier votre page / site web, d'intégrer la notion de services**

- contenu exclusif (photos, vidéos ...)
- posez des questions pour créer du contact (notion entrée / sortie)
- événement cf promotions
- le panneau administration permet de tout gérer
- utilisation souris / actualité puis étoile ou crayon
- dès 25 fans, FB vous permet de créer une adresse page web spécifique

#### **Augmenter audience**

- diffuser l'adresse sur votre email, vos cartes de visite
- inviter «amis» sur votre mur profil

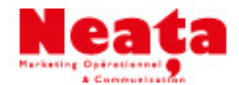

- développer les favoris
- mettre un bouton «j'aime» sur votre site web
- installez une like box et éventuellement d'autres widgets de promotion
- et surtout interpellez vos fans et animer vos pages

#### **Performances : tableau de bord des statistiques / Facebook insights**

- qui
- jour où vous avez le plus de visites, à privilégier pour vos mises à jour + ancrage publication importante en haut de la page
- fréquence des commentaires
- publications plus intéressantes

## **Comment créer sa page ?**

#### **Question de départ :**

- Fan page entreprise ou marque, prévoir le nom d'entreprise avec extension activité, meilleur référencement FB
- adresse courriel simple et identifiable
- secteur d'activité

#### **Astuces**

Bannière à la place logo (plus parlant dans recherche)

Vous arrivez ensuite sur l'interface de création de page : il vous faut choisir un visuel pour illustrer votre page. Le visuel peut inclure votre logo et le nom de votre entreprise. Attention, Facebook va générer automatiquement une « miniature » depuis votre visuel. Cette miniature apparaîtra lorsque vous mettrez à jour votre statut. A la fin du processus de création, n'oubliez de pas de cliquer sur « Publiez votre page » pour la rendre active. A tout moment, vous pourrez modifier la structure de votre page et y ajouter des éléments en cliquant sur « Modifier sur votre page », juste en dessous de la photo de la page. Il est possible de modifier la page autant de fois qu'on le souhaite.

#### **Quelques actions à mettre en oeuvre en démarrant une page Facebook :**

- renseigner le champ d'informations générales : elles apparaîtront dans l'onglet « infos » (données de contacts, descriptions URL, etc.) Pensez à personnaliser votre page en renseignant vos centres d'intérêts dans cette partie -ou ceux qui sont associés à votre entreprise- sélectionnez pour cela vos pages Facebook, celles-ci apparaîtront « en vedette » sur la page d'accueil Facebook, et permettront aux visiteurs de mieux situer vos activités/préférences, etc.
- ajouter des administrateurs à votre page, notamment si vous travaillez en mode collaboratif. Pour cela, cliquer sur « Modifier Page » (en haut à gauche de la page, sous votre visuel) sur la page dont vous êtes administrateur. Sur la page suivante, en bas de la colonne de droite figure une fenêtre « Administrateurs ». Cliquer sur « ajouter », puis sélectionner un contact de votre réseau à qui vous souhaitez confier

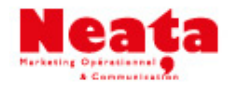

des droits d'administrateurs. Il pourra alors animer la page, modérer les commentaires, etc.

- télécharger des photos : les photos sont des supports propices aux commentaires et aux conversations entre internautes. A plus forte raison si votre entreprise dispose de visuels intéressants et de qualité. Les images téléchargées s'affichent en haut de la page, et sont donc un moyen simple pour engager la conversation avec de nouveaux fans.

#### **Paramétrer les permissions**

Les modifications concernent aussi les permissions que vous accordez aux membres de votre page. Vous pouvez les autoriser à commenter vos statuts, poster des liens, des photos ou des vidéos, de déposer des avis et des messages sur les forums. Comme tout réseau social, le but de Facebook est d'être interactif, il est donc conseillé d'autoriser les membres à accomplir ces actions. Toutefois, si vous considérez que votre secteur d'activité est sensible, vous pouvez toujours restreindre certaines fonctionnalités. Enfin, votre statut d'administrateur de la page vous permettra de modérer les contributions de chaque membre.

### **Quelles informations diffuser, comment communiquer ?**

Une fois votre page créée, il va vous falloir l'animer régulièrement et proposer du contenu à vos « fans » (les membres de votre page). Pour ce faire, n'hésitez pas à publier les actualités de votre entreprise soit en écrivant des articles ou en publiant des liens vers votre site. La publication de photos et de vidéos est aussi la bienvenue pour dynamiser votre page. Les entreprises commerciales peuvent mettre leurs promotions en avant. Lors d'événements importants, ne pas hésiter à inviter ses fans grâce à la fonctionnalité « événement » : ils recevront alors une invitation personnalisée.

Facebook est une plateforme de réseau social où vous allez créer un contact avec vos fans, un ton trop institutionnel est donc à proscrire. Préférez un ton plus proche, cordial et détendu. N'hésitez pas à vous adresser directement aux membres de votre page où à discuter avec eux lorsqu'ils commentent vos statuts et publications.

Pour vous aidez à modérer vos commentaires, utilisez des outils de monitoring : comme Oorok, une application Facebook qui permet de « filtrer » les messages et commentaires laissés par vos fans et de les modérer d'un simple clic en cas de débordement (alertes de commentaires suspects envoyés par e-mails).

**Avant tout**, si vous souhaitez que votre page Facebook soit visitée, avoir des Fans et draine du trafic vers votre site internet, il faudra prendre soin de la mettre à jour régulièrement et pas simplement avec des pubs pour vos produits/services. Vous devrez fournir un contenu qui intéresse vos « fans » par exemple en mettant en place une veille et la curation d'articles sur une thématique donnée.